## **Инструкция загрузки документов для персональных пользователей (Спортсменов, тренеров, судей) в Единой информационной системе ВФЛА (Далее ЕИС ВФЛА) <http://vfla.lsport.net/>**

Контакты технической поддержки: Синяков Константин, тел.: 8 (919) 126-4582, e-mail[: kuzzzlo@mail.ru](mailto:kuzzzlo@mail.ru)

**!!! Загруженные документы хранятся в профиле спортсмена, тренера, судьи на протяжении всего срока действия данного документа и не требуют повторной загрузки на каждое спортивное мероприятие.**

1. После успешной регистрации в ЕИС ВФЛА необходимо перейти в личный профиль

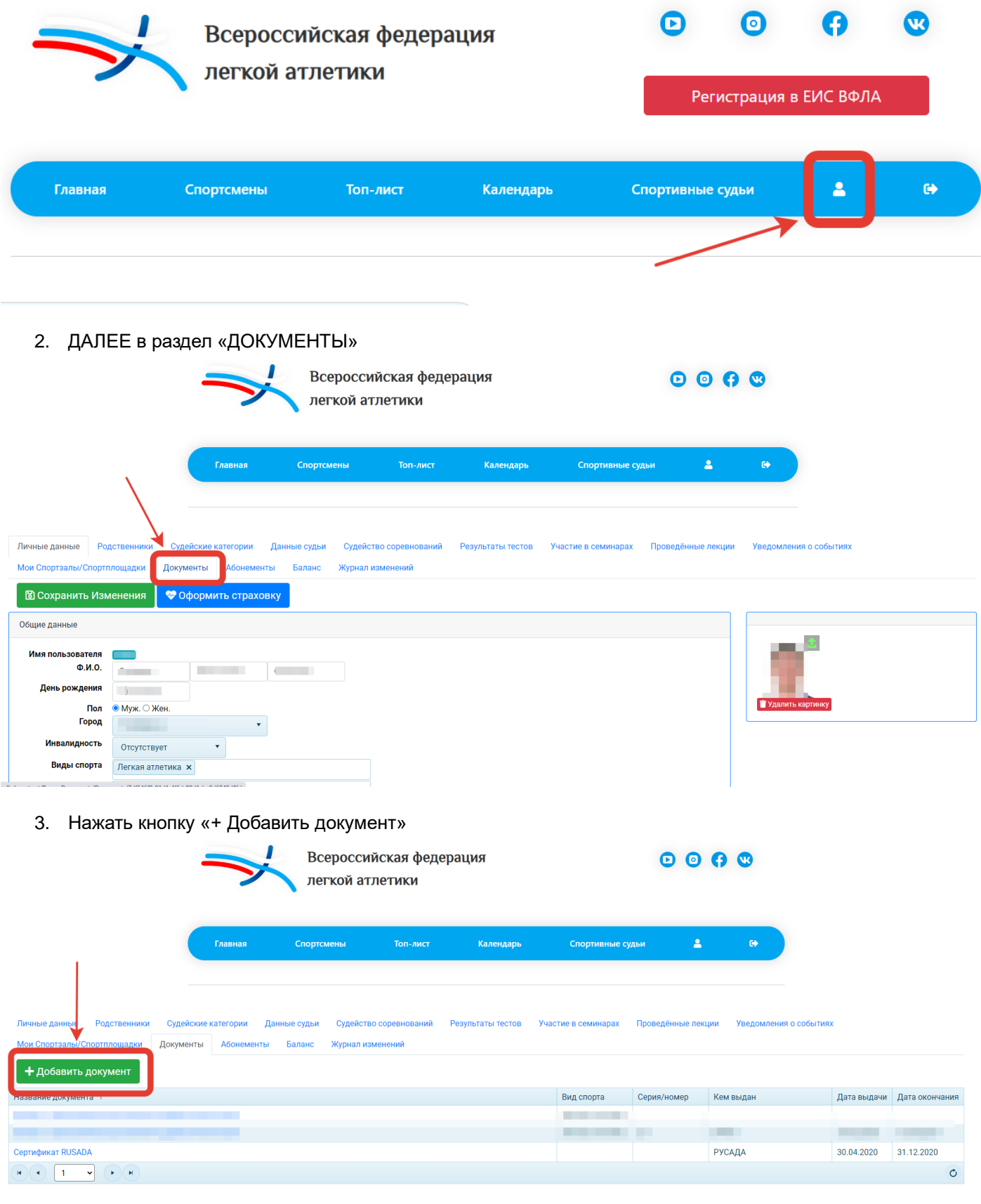

4. Из всплывающего списка (1) выбрать, например: Сертификат РУСАДА (2), нажать продолжить (3)

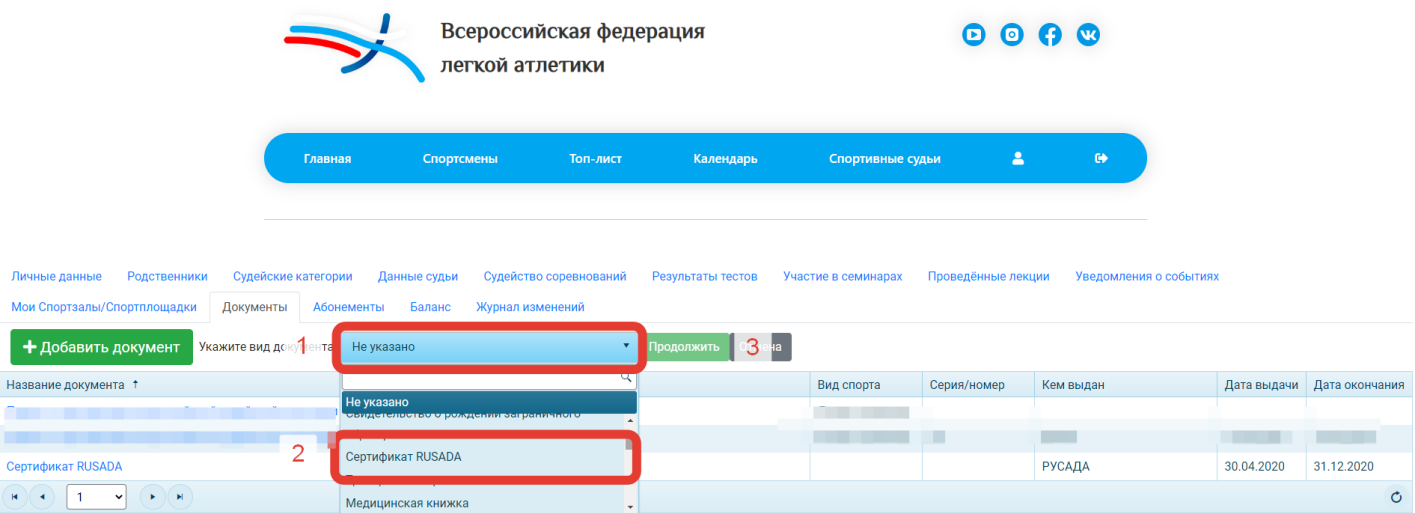

5. Загрузить необходимый документ из места хранения или просто перетянув его в поле «+Приложить документ» (1), затем сохранить (2).

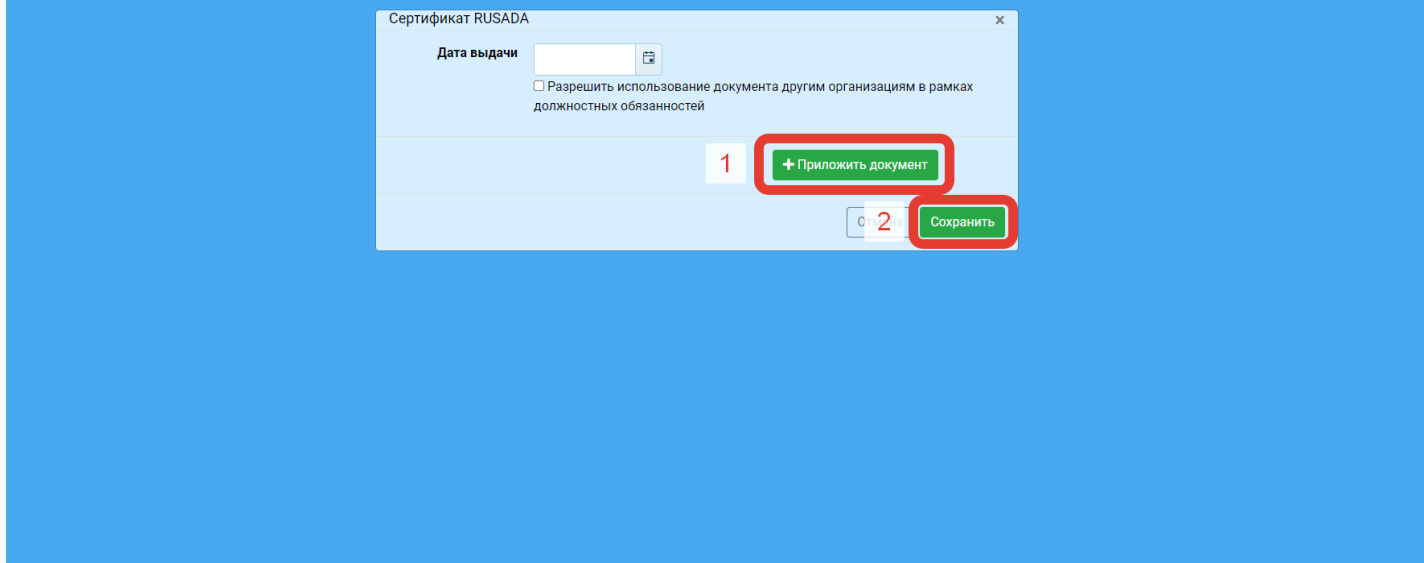

Контакты технической поддержки: Синяков Константин Олегович

Тел: 8 (919) 126-4582

e-mail: [kuzzzlo@mail.ru](mailto:kuzzzlo@mail.ru)